# **Tutorial Lab2**

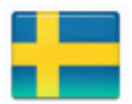

# **Lab2 tutorial bygger vidare på Lab1 tutorial**

Du kan behöva repetera Lab1 tutorial för att utföra Lab2 tutorial.

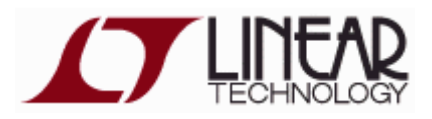

Besök: [http://www.linear.com/](http://www.linear.com/designtools/software/) för att hämta och installera programmet **LTspice** på din egen dator. Du behöver inte registrera dig om Du inte vill. Installationen är sedan "rättfram" enligt instruktionerna på hemsidan. Programmet finns för de flesta operativsystem, men denna Tutorial gäller utseendet under Windows.

### **Kursens simuleringsfiler**

Programmet finns installerat på skolans datorer i labsal **Ka-305** och i datorsalen **Ka-309**. I skolan packar Du upp kursens simuleringsfiler i din servermapp under  $H:\I E1204$ . (hemma spara "var som helst")

Du kan starta LTSpice genom att klicka på valfri \*.asc - fil.

(Du kan även starta **LTSpice** från startmenyn).

Om du klickar på simulerings ikonen i programmet så genomförs en simulering med de av oss förvalda inställningarna. Därefter kan Du enkelt gå vidare genom att ändra värden eller inställningar för att själv utforska kursens kretsar!

[IE1204.zip](https://www.kth.se/social/files/55e062d3f27654154a83002f/IE1204.zip) alla kursens simuleringsfiler.

Q

#### **Simulering av sekvenskretsar**

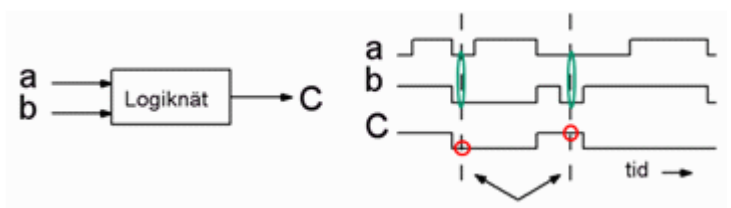

*En sekvenskrets kan ge olika utsignaler för en och samma insignalkombination. Kretsen har en intern "minnesfunktion" som tar hänsyn till in vad som hänt tidigare.*

För att testa sådana kretsar måste man kunna generera sekvenser av signaler. Eftersom detta är en kurs i Digitalteknik så väljer vi att generera sekvenserna med digitalkomponenter!

Den digitalkomponent som brukar användas för omvandling parallellt till seriellt är skiftregistret. 74166 är ett sådant skiftregister. Det parallella 8-bitars värde som finns på ingångarna laddas in och skiftas sedan ut seriellt.

För muspekaren över en ingång så att pekaren byter till I-form, högerklicka, och genom att man skriver dit 1 eller 0 ansluter man ingången till valfri nivå på spänningskällan. Det inställda talet skiftas sedan ut seriellt. Med flera skiftregister kan vi generera sekvenser av

insignalskombinationer. Spänningskällorna i schemat avger de pulser som styr skiftregistret under simuleringen. De behöver man inte förändra.

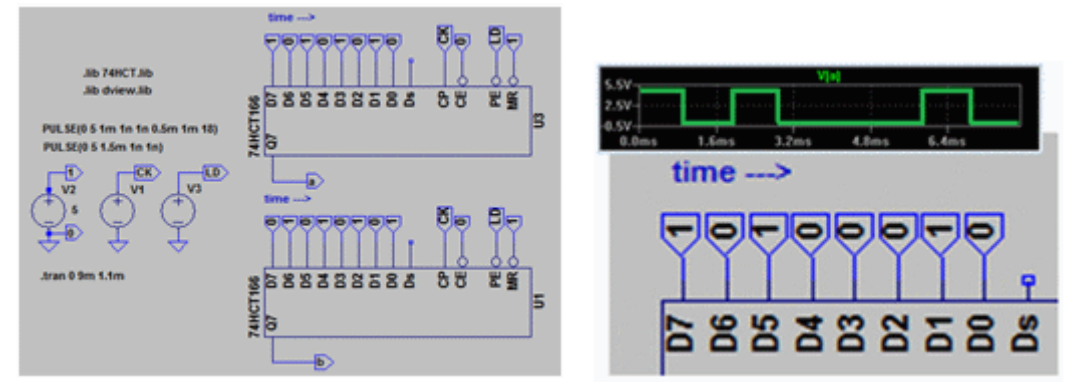

# **Låskrets med NOR-grindar (** *inför labb Sekvenskretsar* **)**

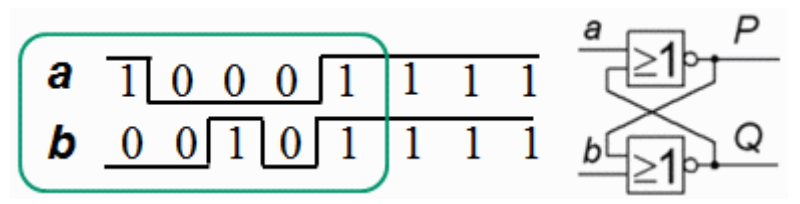

Vid laborationen ska Du koppla upp, och testa, en låskrets med NOR-grindar (7402). Insignalerna **a** och **b** ska följa en fem stegs sekvens enligt figuren . Så här simulerar vi kretsen.

 $\ddot{\text{Op}}$ ppna mallen  $\text{K}_{\text{sequence test.} \text{asc}}$  och spara den som  $\text{K}_{\text{sequence\_latch.} \text{asc}}$ . Filen innehåller två skiftregister för signalerna **a** och **b**. Redigera så att sekvensen blir den önskade.

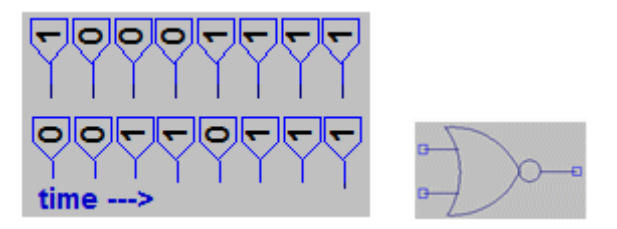

Component, bläddra fram till mappen med kursens filer och välj därefter komponenten 74HCT02.

**L** Rita schemat.

Om man placerar ut input och output med Label Net behöver man inte dra så mycket ledningar.

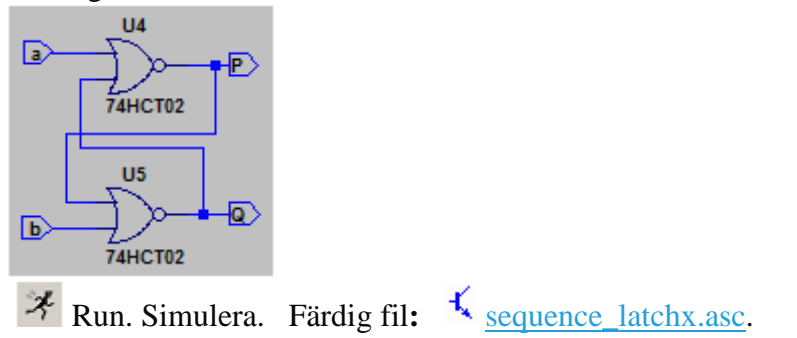

#### **Klockad D-vippa (***inför labb Sekvenskretsar***)**

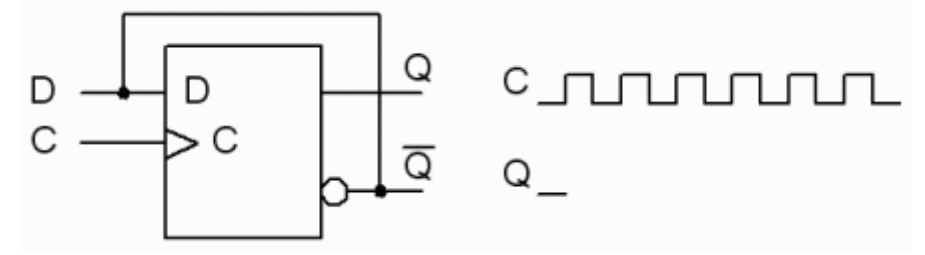

Vad händer med en D-vippa om D ansluts till inversutgången?

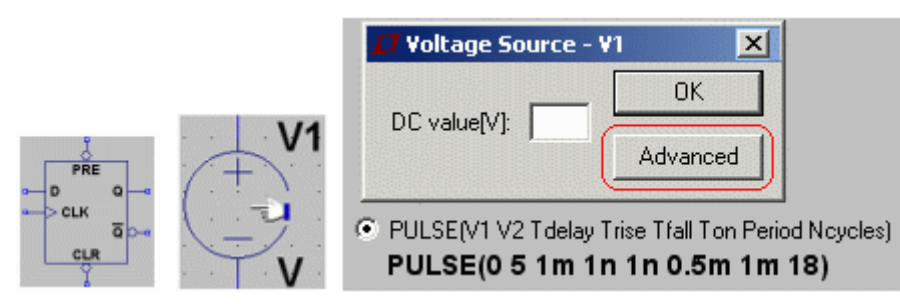

Component. 74HCT74. D Component. voltage. Förändra sedan spänningskällan  $\mathbb D$ med **Advanced** och **PULSE** för att få ett antal klockpulser.

Rita följande schema:

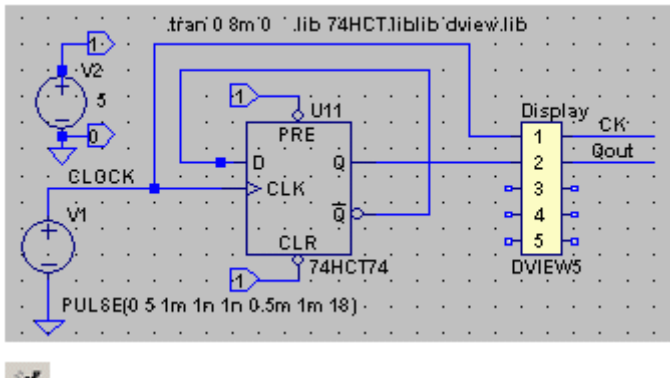

Run. Simulera. Nu vet Du vad som händer!

Färdig fil:  $\overline{L}$  [D\\_flipflopx.asc](https://www.kth.se/social/files/55df6852f2765454c4ef781a/D_flipflopx.asc)

### **Gray-kod upp/ner-räknare (** *inför labb Sekvenskretsar* **)**

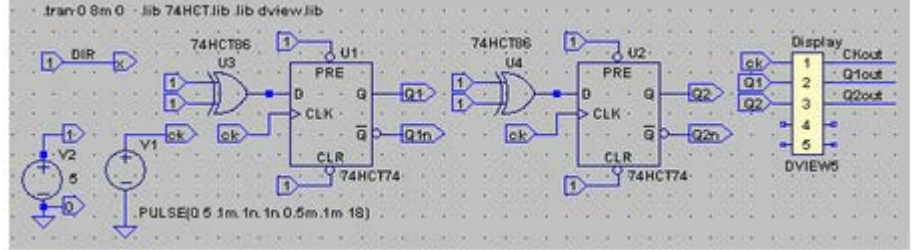

Påböjad fil:  $\overline{f}$  gray counter.asc

Komplettera ritningen. Koppla input namn till output namn beroende på vad Du kommit fram till i förberedelseuppgiften.

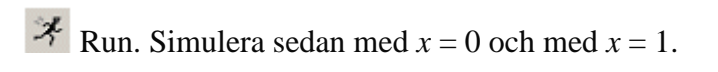

#### **Skiftregister-räknare (** *inför labb Sekvenskretsar* **)** 74175

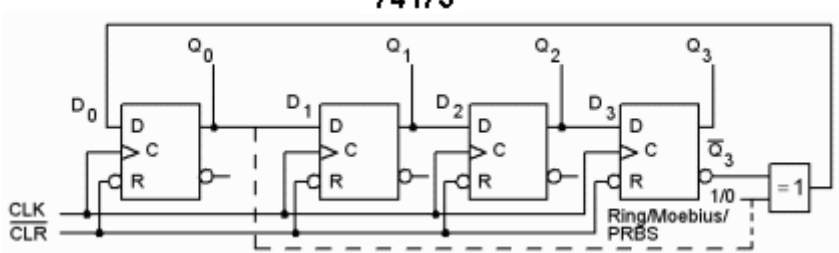

Vid laborationen använder vi en kompakt krets 74175 med 4 D-vippor, där alla vippornas Reset-ingångar är anslutna till samma pinne. Det går enkelt att 0-ställa vipporna, men hur bär man sig åt för att ställa in dem på något annat värde? Vid laborationen får Du lära dig hur man gör detta genom att koppla dem som en PRBS-generator.

Här simulerar vi i stället skiftregister-räknarna med 7474-vippor och har då tillgång till både PRESET och CLEAR ingångar för att kunna ställa in vipporna på godtyckliga startvärden.

Färdig fil:  $\leq \frac{1}{\pi}$  [ring.asc.](https://www.kth.se/social/files/55e05b86f27654154a83002b/ring.asc)

Du kan ställa in andra sekvenser genom att editera INIT till andra av vippornas PRE och CLR ingångar.

□ □ П Färdig fil:  $\sqrt[4]{\ }$  [moebius.asc.](https://www.kth.se/social/files/55e05cd6f27654177d595670/moebius.asc) Färdig fil:  $\sqrt{\frac{2}{r}}$  [prbs.asc.](https://www.kth.se/social/files/55e061d2f27654186fdd9f64/prbs.asc)  $\sqrt{15}$ 

#### *Lycka till med labbförberedelserna!*